#### **INSTALLATION :**

Use the standard Prestashop process or unzip the archive and upload it by ftp to your module directory.

### **USE :**

In admin main menu a link allowing you to administer your fields. Click on a field to add values

## **How it works ?**

### **1 – create a pack**

You define a name, description, image, and action for your pack.

The action depends on the type of pack you create, depending on whether a basket rule will be automatically created or a product pack will automatically be created.

If it is a product pack, here again 2 possibilities at the price level: either it is fixed, or it is calculated according to the sum of the products added less the discount that you fix.EX: (p1  $+$  p2 + p3 ...) - 25%

#### **2 – Create steps :**

For each pack you must define one or more steps.

In each step, you define the list of products selectable, the minimum quantity to choose to validate the step and the maximum quantity (useful especially for a fixed price pack).

On the client side, the system will guide him, telling him what to do or proposing what he can do according to the situation he is in during the creation of his pack.

# Example :

For a pack « Order your complete outfit » (price set at  $100 \text{ } \epsilon$ )

Step 1: Choose a pair of pants (a min product, a max product)

Step 2: Choose 2 T-shirts (two min products, two max products)

a product pack will be created on the model generated during the creation of the pack.

It will be automatically added to the cart and linked to it (it contains the information chosen by the current user).

For a pack « Order your complete outfit » (price calculated and then discounted at 25%)

Step 1: Choose pants (a product min, no max)

Step 2: Choose 2 T-shirts (two products min, no max)

we do not limit the selection because the price is calculated according to each product, no loss of profitability.

a product pack will be created on the model generated during the creation of the pack. Its price will be fixed according to the selection made by your customer, a discount will be applied to it.

It will be automatically added to the cart and linked to it (it contains the information chosen by the current user).

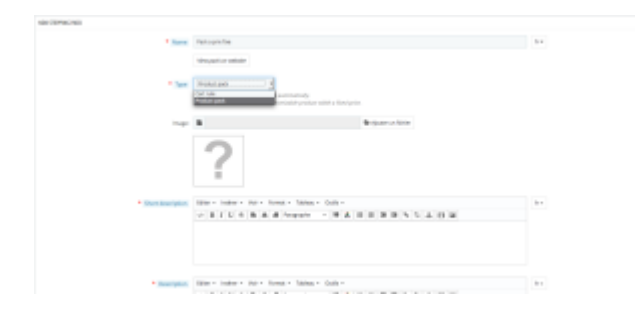

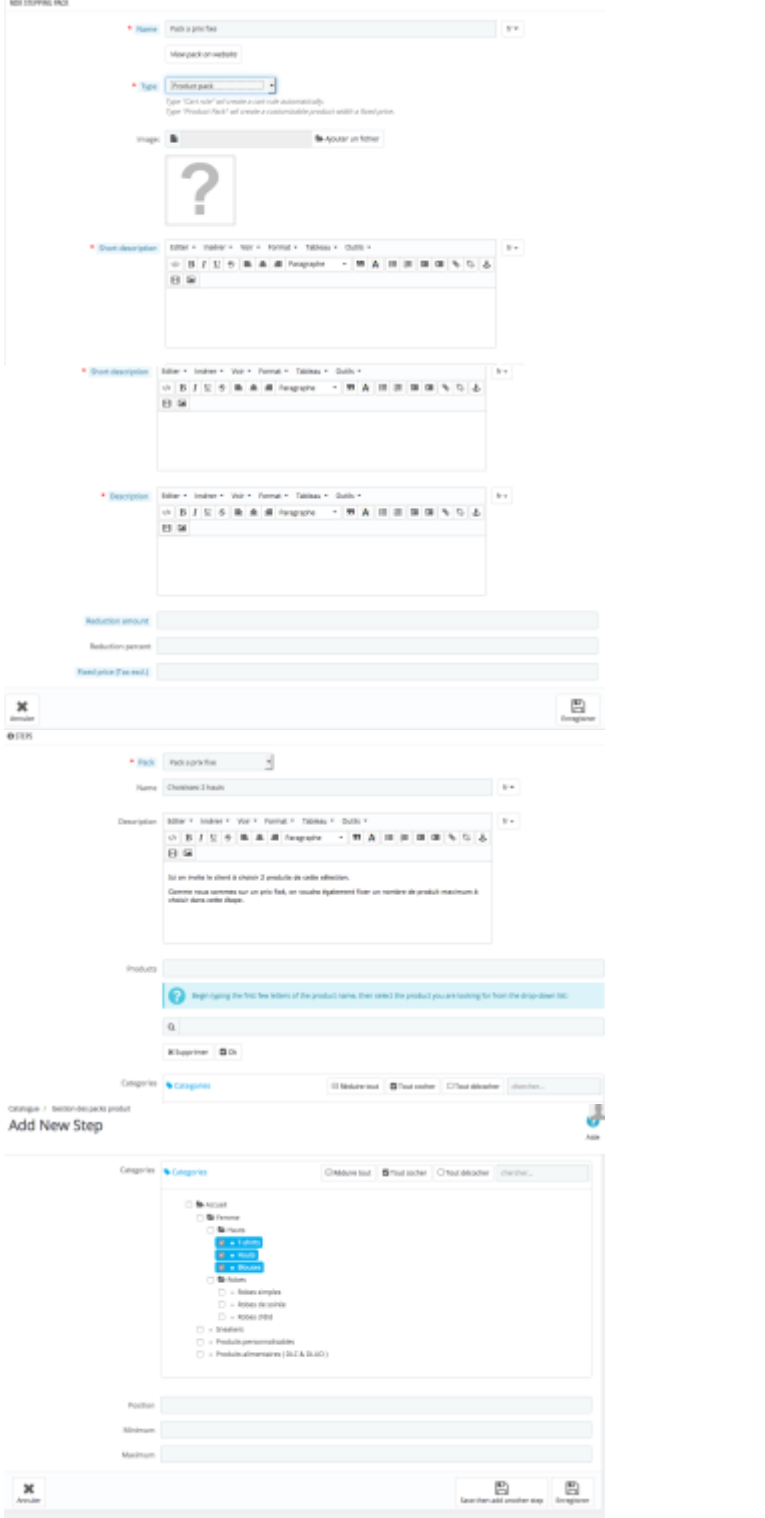

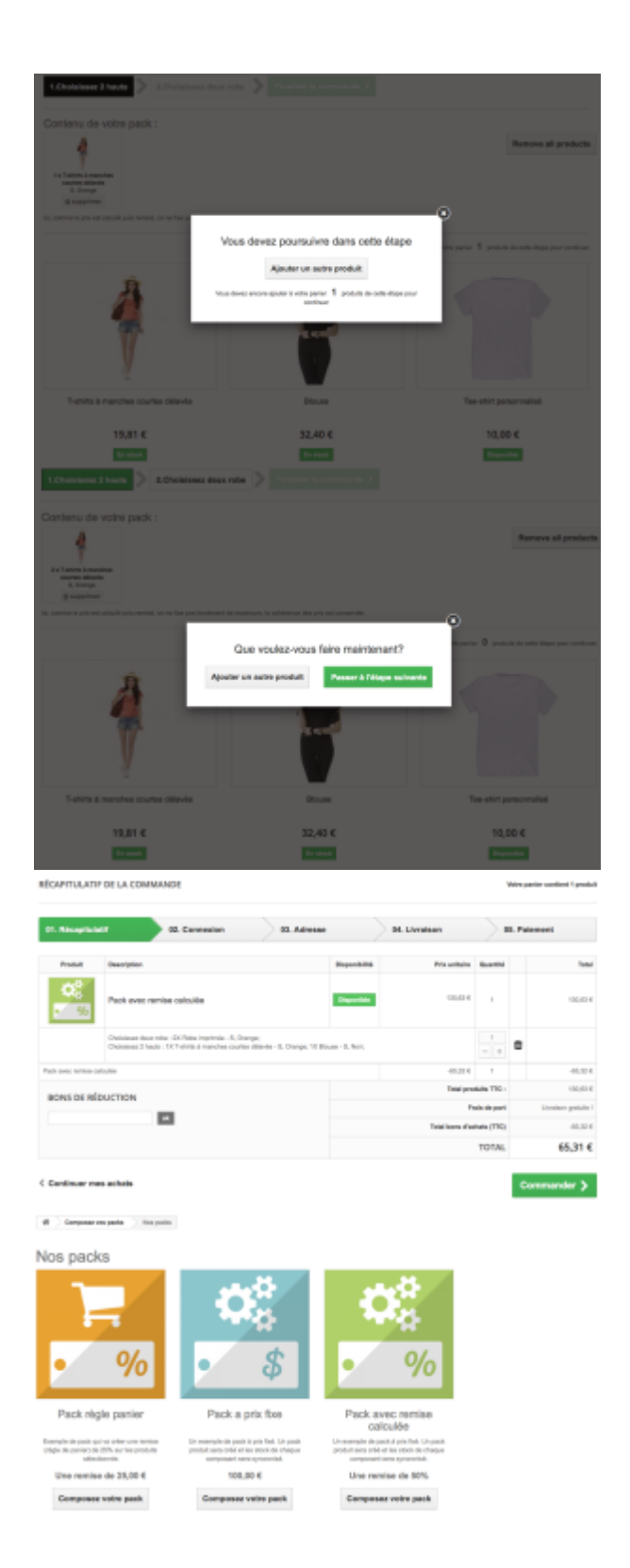